# curl examples

- $\bullet$  [APIv3](#page-0-0)
- [APIv2](#page-0-1)
- [Format of curl examples](#page-0-2)
- [Examples](#page-1-0)
	- [Get current status of your Unimus server](#page-1-1)
	- [Add a device into Unimus](#page-1-2)
	- [Find device id by device address](#page-2-0)
	- [Run a backup on a device](#page-3-0)
	- [Retrieve latest backup of a device](#page-3-1)

## <span id="page-0-0"></span>APIv3

For APIv3, the Swagger documentation offers interactive **curl** examples:

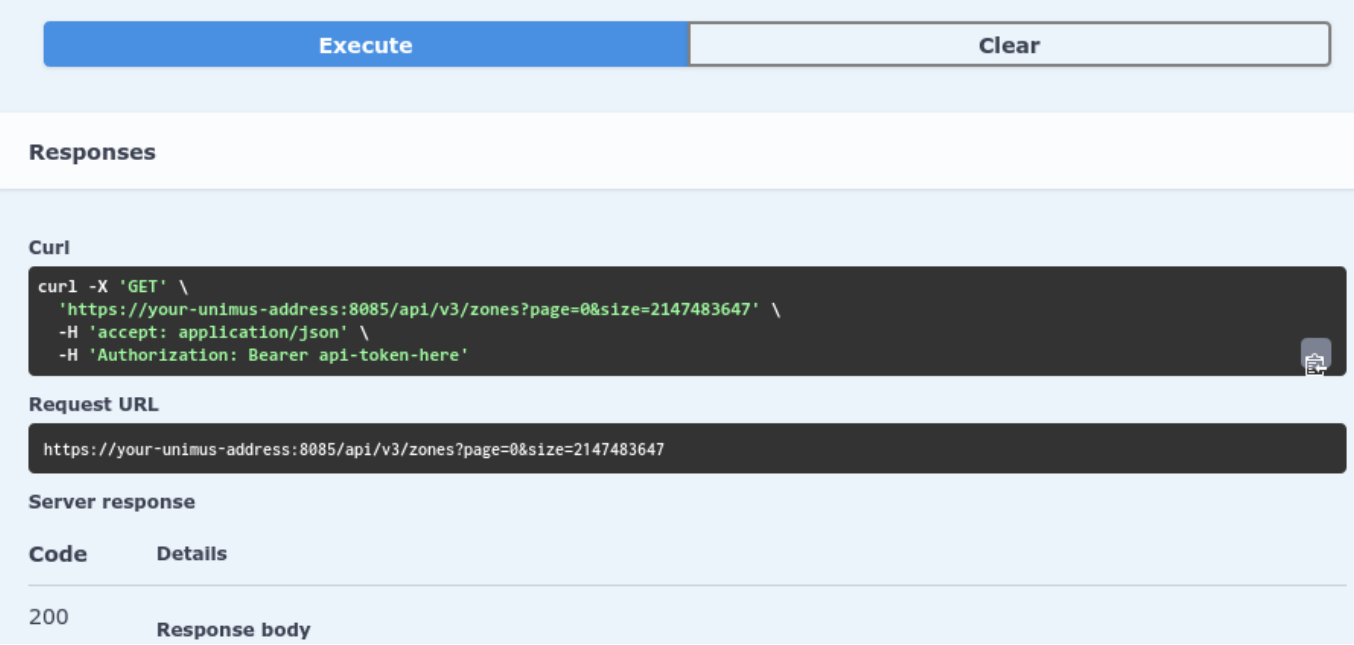

Please use the Swagger docs to explore the APIv3: <https://download-unimus.netcore.software/api-v3-preview/>

## <span id="page-0-1"></span>APIv2

For APIv2 **curl** examples, please see below.

## <span id="page-0-2"></span>Format of curl examples

The curl examples will use this format:

-------------------------

```
curl -sS \setminus-H 'Authorization: Bearer <token>' \
-d '<data>' \
'http://<unimus-address>:8085/api/v2/<API-path>' | json_pp
```
Explanation:

- -sS : makes curl run silent not show request processing, etc., but still properly show errors
- -H : adds HTTP headers needed to communicate with Unimus API
- -d : data needed for various requests not always needed

We will then pass the output to **json\_pp** which will format the JSON received from the Unimus API.

The above curl command is the same as if written on one line (without the use of **json\_pp** here):

```
curl -sS -H 'Authorization: Bearer <token>' -d '<data>'
'http://<unimus-address>:8085/api/v2/<API-path>' | json_pp
```
You will need to substitute the values inside **<...>** for your actual values:

```
<token> : change this for your Unimus API token
<unimus-address> : change this for the actual address of your Unimus server
<API-path> : change this for the API path you wish to call
```
These curl examples are just examples.

We highly recommend checking the [full API documentation](https://wiki.unimus.net/display/UNPUB/Full+API+documentation) for more information and options for each API call.

## <span id="page-1-0"></span>Examples

### <span id="page-1-1"></span>**Get current status of your Unimus server**

```
This API call will return the current status of Unimus.
Full API documentation#Healthcheck
```
#### curl call:

```
curl -sS \setminus-H 'Authorization: Bearer <token>' \
'http://<unimus-address>:8085/api/v2/health' | json_pp
```
#### Output:

```
{
    "data" : {
       "status" : "OK"
 }
}
```
We can see that everything is OK, no issues with the system.

### <span id="page-1-2"></span>**Add a device into Unimus**

We are not passing a device description, nor explicitelly setting a schedule (so the default one will be used).

curl call:

This API call will create a device with address <address>. [Full API documentation#Devices-createnewdevice](https://wiki.unimus.net/display/UNPUB/Full+API+documentation#FullAPIdocumentation-Devices-createnewdevice)

```
curl -sS \setminus-H 'Content-type: application/json' \
-H 'Authorization: Bearer <token>' \
-d '{"address":"<address>"}' \
'http://<unimus-address>:8085/api/v2/devices' | json_pp
```
Output:

```
{
    "vendor" : null,
    "port" : null,
    "connector" : null,
    "address" : "<address>",
    "description" : null,
    "model" : null,
    "type" : null,
    "createTime" : 1511974691,
    "credential" : null,
    "schedule" : {
       "createTime" : 1504105870,
       "hour" : 2,
       "dow" : 1,
       "id" : 2,
       "dom" : 1,
       "name" : "Every day at 02:00.",
       "min" : 0,
       "periodicity" : "DAILY"
    },
    "id" : 92
}
```
We can see the device was created with the default schedule, and is currently unknown.

Unimus will run a discovery on the device - since its a newly added device.

### <span id="page-2-0"></span>**Find device id by device address**

```
We need a valid deviceId to continue in the examples, so lets find the id of the device with address '1.1.1.1'.
Full API documentation#Devices-getdevicebyaddress
```
curl call:

```
curl -sS \setminus-H 'Authorization: Bearer <token>' \
'http://<unimus-address>:8085/api/v2/devices/findByAddress/1.1.1.1' |
json_pp
```
Please note you might need to get multiple pages to find your device if you have many devices in Unimus.

To do this, simply change set the page to 2, 3, etc.

#### Output:

```
{
    "data" : {
       "vendor" : "MikroTik",
       "connector" : "SSH",
       "address" : "198.18.0.1",
       "id" : 57,
       "schedule" : null,
       "model" : "Simulated-RouterOS",
       "credential" : null,
       "description" : null,
       "type" : "RouterOS",
       "createTime" : 1504195747,
       "port" : 22
    }
}
```
Here we see the **id** of our device is **57.**

### <span id="page-3-0"></span>**Run a backup on a device**

```
We want to run a backup on a device - we know its id, so we can call the API.
Full API documentation#Runjob-backupdevice
```
curl call:

```
curl -sS \setminus-H 'Authorization: Bearer <token>' \
-X PATCH \setminus'http://<unimus-address>:8085/api/v2/jobs/backup?id=57' | json_pp
```
Output:

```
{
    "data" : {
       "undiscovered" : 0,
       "refused" : 0,
       "accepted" : 1
    }
}
```
<span id="page-3-1"></span>Unimus is now performing the backup on the selected device.

### **Retrieve latest backup of a device**

We now want to retrieve the latest backup of our device. [Full API documentation#Backups-getdevicelatestbackup](https://wiki.unimus.net/display/UNPUB/Full+API+documentation#FullAPIdocumentation-Backups-getdevicelatestbackup)

#### curl call:

```
curl -sS \setminus-H 'Authorization: Bearer <token>' \
'http://<unimus-address>:8085/api/v2/devices/57/backups/latest' | json_pp
```
Output:

```
{
    "data" : {
       "type" : "TEXT",
       "id" : 348,
       "bytes" :
"IyBTaW11bGF0ZWQgTWlrcm9UaWsgUm91dGVyT1Mgc3lzdGVtCiMgc29mdHdhcmUgaWQgPSBub
25lCiMKL3NlY3Rpb24gYQpjb21tYW5kIGEKL3NlY3Rpb24gYmIKY29tbWFuZCBiYgovc2VjdGl
vbiBjY2MKY29tbWFuZCBjY2MK",
       "createTime" : 1511980661
    }
}
```
We receive the backup as a byte array (UTF-8 encoded).